#### **УДК 528.7**

## **СОЗДАНИЕ ОРТОФОТОПЛАНА В ПРОГРАММЕ AGISOFT PHOTOSCAN**

# канд. техн. наук, доц. А.А. МИХЕЕВА, канд. техн. наук, доц. В.В. ЯЛТЫХОВ, *П.Ф. ПАРАДНЯ (Полоцкий государственный университет)*

*Рассматривается технология создания ортофотопланов с использованием специализированного программного обеспечения Agisoft Photoscan. Весь процесс состоит из пяти этапов, в соответствии с рекомендациями разработчиков данного программного продукта. Подробно анализируется каждый этап. Акцентируется внимание на двусмысленном толковании некоторых технических моментов, описанных в руководствах пользователя Agisoft Photoscan. Руководства пользователя написаны на малопонятном даже для фотограмметристов языке. В них присутствует много жаргонных терминов, введенных разработчиками программы, и определений, не принятых в фотограмметрии. Работа выполнена по результатам фотосъемки с беспилотного летательного аппарата территории учебно-лабораторного корпуса № 3 Полоцкого государственного университета.* 

*Ключевые слова: ортофотоплан, Agisoft Photoscan, облако точек, полигональная модель, матрица высот.* 

**Введение.** В настоящее время для создания картографических материалов все чаще используется съемка с беспилотных летательных аппаратов (БПЛА). Основные преимущества ее использования заключаются в следующем:

− высокая оперативность и производительность, т.е. возможность съемки территории за короткий период времени;

− низкие финансовые затраты;

− возможность съемки труднодоступных территорий.

Для обработки данных, полученных с БПЛА, используются различные программные средства. Одним из таких программных продуктов является Agisoft Photoscan. Он имеет модульную структуру, где каждый модуль выполняет ту или иную операцию.

**Основная часть.** Предполагаемые работы по созданию ортофотоплана в программе Agisoft Photoscan выполняют в следующей последовательности [1]:

- 1. Построение плотного облака точек.
- 2. Формирование полигональной модели местности.
- 3. Проецирование отдельных полигонов на заданную поверхность.
- 4. Создание матрицы высот.
- 5. Создание ортофотоплана.
- Рассмотрим подробно данные этапы.

*1. Построение плотного облака точек.* На стадии построения сетей фототриангуляции были определены точки в требуемой системе координат, элементы взаимного и внешнего ориентирования. Все перечисленные параметры получены с высокой точностью. На этапе построения плотного облака точек выполняется повторный поиск общих точек и определение их положения [1]. В этом случае формируется намного более детальная точечная модель, покрывающая всю поверхность объекта на основе методов идентификации соответственных точек соседних снимков [1; 2]. Качество идентификации характеризует коэффициент корреляции *R* [2]. Коэффициент *R* определяется по яркости пикселов. В идеале *R* = 1. При малоконтрастных изображениях значение коэффициента корреляции *R* определяется ненадежно [2].

В другом месте работы [2] отмечается, что измерение соответственных точек стереопары заключается в нахождении продольных и поперечных параллаксов путем минимизации разности между яркостями фрагментов изображения двух снимков [2]. Для оценки качества отождествлений вычисляют стоимость как разность яркостей соответственных пикселов. Анализируя стоимости, находят минимальное значение для каждого пикселя. Чем меньше стоимость, тем больше вероятность, что пикселы левого и правого снимков соответствуют [2]. Затем, анализируя стоимости, находят для каждого пиксела с координатами *x*, *y* соответствующий параллакс *р,* для которого стоимость минимальная.

Возможно, качество идентификации в программе Agisoft Photoscan определяет коэффициент корреляции *R*, а оценку качества контролируют по стоимости.

Авторы работы [2] пишут, что легко идентифицируются точки стереопары, если измерения выполняет оператор. А при автоматическом отождествлении точек определить соответствующие точки можно в том случае, если угловые элементы внешнего ориентирования равны нулю и базис фотографирования параллелен оси  $X$  системы координат объекта [2]. А в работе [1] говориться, что «поскольку параметры взаимного ориентирования снимков уже известны с высокой точностью, это позволяет сузить область поиска общих точек и повысить достоверность определения их соответствия».

Судя по изложенному материалу в руководствах [1; 3], построение плотного облака точек выполняют по стереопарам взаимно сориентированным, т.е. в системе координат, принятой разработчиками программы, а не в системе координат объекта. Поэтому базис фотографирования не будет параллелен оси X системы координат объекта и угловые элементы внешнего ориентирования также не равны нулю. Чтобы углы были раны нулю и базис фотографирования параллелен оси X системы координат объекта, снимки должны трансформироваться по элементам внешнего ориентирования, а не взаимного.

Авторы работы [2] утверждают, что автоматическое построение плотного облака точек по паре снимков делят на три группы (локальное, глобальное, полуглобальное), и отмечают, что наиболее распространенным является группа полуглобального отождествления точек. Полуглобальный метод используется в программах Trimbel UAS Master, Photomod и других [4]. На сайте Agisoft Photoscan [5] написано, что плотное облако точек в рассматриваемой программе строиться на основе карт глубины, полученных по значениям минимальных стоимостей. Карта глубины отображает расстояния от точки фотографирования до точек объекта, которые пересчитываются в облако точек. В этом случае используется алгоритм полуглобального отождествления точек (Semi-Global Matching) [5]. Полуглобальный метод рассчитан на применение трансформированных снимков, т.е. все точки находятся вдоль базисных линий [2]. При этом не понятно, трансформируют относительно выбранной системы элементов взаимного или внешнего ориентирования. Можно понять, что многие нюансы программы разработчики не хотят разглашать, но общие положения следовало бы отметить. А в Agisoft Photoscan не говориться даже, в какой системе координат выполнено взаимное ориентирование снимков.

После выполнения идентификации точек решают прямые фотограмметрические засечки для каждого пиксела, чтобы получить 3D-модель в виде плотного облака точек. Координаты точек в моделях получают в системе координат, принятой авторами программы Agisoft Photoscan при взаимном ориентировании. Для всех пикселов определяется положение соответствующих им точек на местности.

2. Формирование полигональной модели местности. Полигональная модель местности формируется на основе плотного облака точек триангуляцией по точкам, часть точек при этом отфильтровывается [1].

Существует несколько алгоритмов построения полигональной модели по облаку точек: триангуляция Делоне, реконструкция поверхности Пуассона, алгоритм поворота шара (ВРА) и другие. Однако, в программной документации ничего не сказано о применяемом разработчиками методе. Надо полагать, что на начальной стадии устраняются шумы (ошибочные точки) и для сокращения времени вычислений выполняется понижающая дискретизация, т.е. отбираются наиболее характерные точки.

Далее формируется топология поверхности объекта и создание триангуляционной сетки с вершинами, ребрами и гранями.

Пользователь программы может задать максимальное число полигонов в итоговой модели, установив параметр «Количество полигонов». Данный параметр может принимать значения: высокое, среднее, низкое. Они рассчитаны на основании отношения числа полигонов и точек в предварительно созданном плотном облаке: отношение равно 1/5, 1/15, и 1/45, соответственно. Эти значения отражают оптимальное количество полигонов для модели соответствующей детализации [3]. Кроме того, пользователь может задать желаемое число полигонов в итоговой модели (пользовательское значение параметра). Малое число полигонов ведет к построению грубой модели, а большое вызовет сложности, скорее всего, при визуализации модели во внешних программах.

Параметры для плотного облака точек в программе Agisoft Photoscan [1; 3]: очень высокое, высокое, среднее, низкое. Нами при настройке построения трехмерной полигональной модели по плотному облаку точек было принято среднее значение. Надо полагать, что фрагменты местности с примерно равными уклонами выделяют в треугольники, допуская незначительные превышения над выбранной плоскостью, а часть точек отфильтровывается. Программа анализирует, из каких точек сформировать треугольники. Как данный процесс выполняется - в руководстве не описано.

Фрагмент полигональной модели, полученной при обработке снимков корпуса № 3 Полоцкого государственного университета (ПГУ) приведен на рисунке 1.

В программе Agisoft Photoscan возможно построить модель только по точкам плотного облака, относящимся к выбранным классам [1]. В процессе классификации выполняется разделение точек облака на слои в соответствии с принадлежностью к тому или иному типу объекта местности: рельеф, растительность, бетонные или асфальтированные покрытия, здания и др. Классификационные слои - это группы точек облака, объединенные по общим признакам. Такое разделение точек позволяет повысить общую эффективность работы с облаком. Выбор и назначение классификационных слоев может быть различным в зависимости от решаемых задач. Точки плотного облака могут быть классифицированы в автоматическом или ручном режимах.

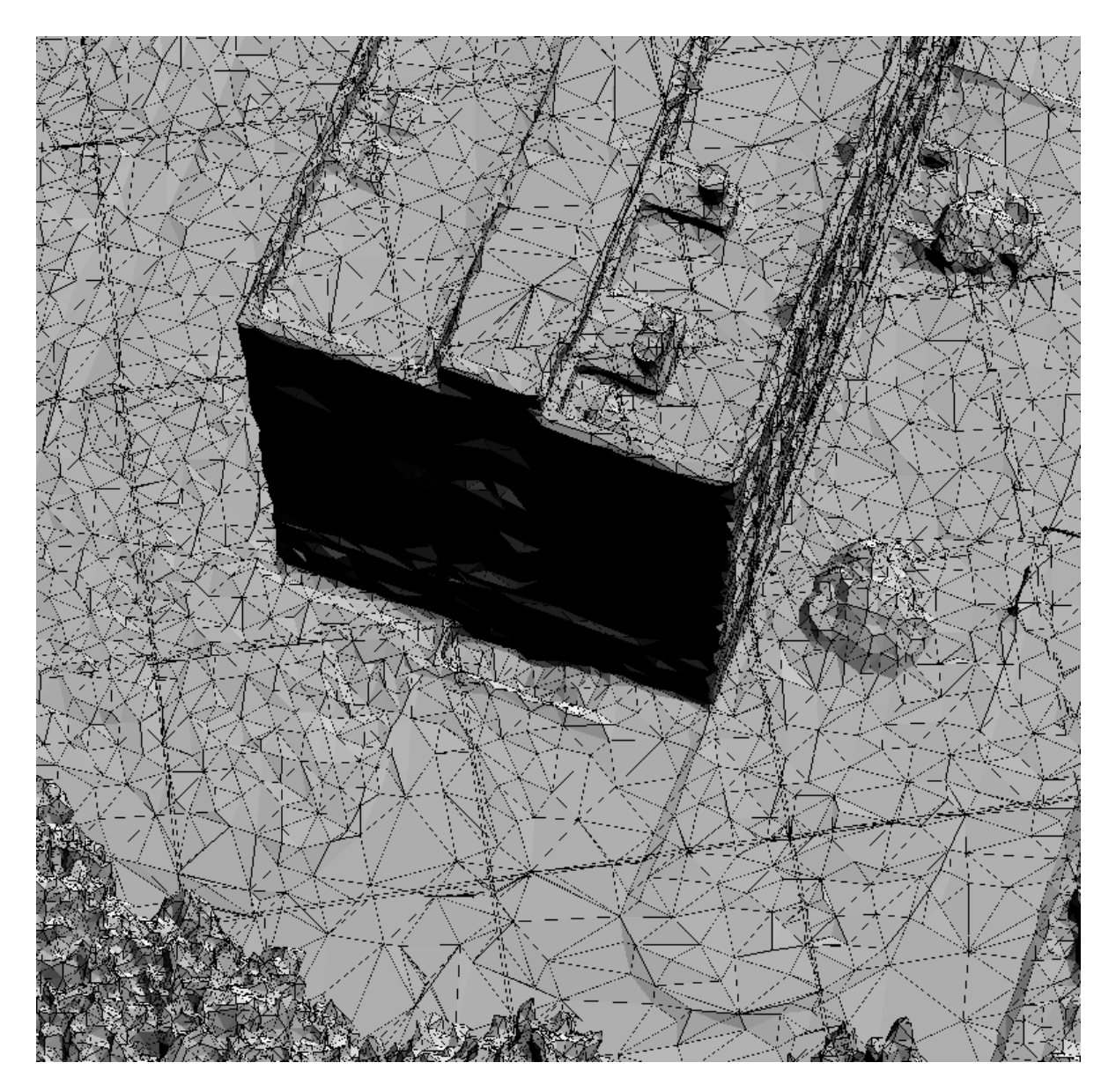

Рисунок 1. - Фрагмент полигональной модели

3. Проецирование отдельных полигонов на заданную поверхность. Авторы работы [1] почему-то озаглавили данную процедуру как «экспорт ортофото». При этом ортофотоплан еще не создан. Создание матрицы высот и ортофотоплана в руководстве [1] описаны позже проецирования. Да и ортофотоплан должен быть в заданной системе координат. Правда, после фразы «экспорт ортофото» они пишут, что «на основании построенной полигональной модели местности выполняется выбор участков исходных снимков, соответствующих отдельным полигонам модели и проецирование их на заданную поверхность» [1]. При экспорте можно выбрать тип проецирования, задать разрешение ортофотоплана и границы области экспорта.

Для проецирования на заданную поверхность необходимы либо опорные точки в заданной системе координат, либо элементы внешнего ориентирования, определенные относительно требуемой системы координат. В ходе построения сетей фототриангуляции были получены координаты всех связующих точек, включенных в сеть, и элементы внешнего ориентирования всех снимков относительно заданной системы координат. Авторы руководства [1] отмечают, что «при экспорте большое значение имеет выбранная система координат». Программа Agisoft Photoscan может экспортировать данные в локальной или географической системах координат (СК). Если модель привязана в локальной СК, то полученные ортофотопланы и матрица высот (DEM) тоже могут иметь привязку только в локальной системе координат. Если же модель привязана к географической СК, ортофотоплан и DEM могут быть экспортированы как с локальной, так и с географической привязкой. При экспорте производится проецирование модели высот, полученной при построении плотного облака точек, и фотоизображения на базовую поверхность, и выбранная система координат оказывает существенное влияние на проецирование.

Далее в работе [1] отмечают: «Локальная система координат - декартова, и при экспорте в локальной СК, проецирование выполняется на плоскость. При экспорте в географической СК фотоплан и матрица высот проецируются на поверхность эллипсоида с заданными параметрами, и затем это изображение известными преобразованиями «разворачивается» на плоскость». В общем, в программе могут использоваться различные системы координат.

Так как для построения плотного облака точек использовались стереопары, полученные в результате взаимного ориентирования, то в программе Agisoft Photoscan [1] на основании построенной полигональной модели выполняют «проецирование отдельных полигонов на заданную поверхность».

Элементы взаимного ориентирования не позволяют проецировать снимки в требуемую систему координат. Это можно сделать только по элементам внешнего ориентирования или по координатам опорных точек. Возможно, авторы работы [1] имели ввиду элементы внешнего ориентирования (ЭВО), а не взаимного ориентирования. Однако в работе [1] несколько раз говорилось об элементах взаимного ориентирования.

Поскольку построены и уравнены сети фототриангуляции и известны не только элементы взаимного ориентирования, но и внешнего ориентирования, то это позволило бы сузить область поиска общих точек и повысить достоверность определения их соответствия. Правда, в этом случае надо было бы выполнять трансформирование снимков, например, по элементам внешнего ориентирования (ЭВО) как делается во многих программах. Поиск точек на стереопаре идеального случая съемки легко осуществим (ЭВО = 0, а базис параллелен оси X объекта). Преобразование исходных снимков в стереопару идеального случая съемки широко используется в цифровых фотограмметрических системах. Полученные стереопары используют для построения ЦМР и цифровых моделей объектов [2].

С формулировками, приведенными в работе [1], нельзя согласиться т.к. сложно понять, что и в какой последовательности выполняется.

4. Создание матрицы высот. При создании модели высот фотограмметрическими методами, как отмечают авторы работы [2], слабым местом для цифровой модели рельефа (ЦМР) является необходимость знания хороших начальных приближений и большое число приближений. Для уменьшения числа приближений используют пирамиду исходных изображений. Для автоматического измерения точек используют градиент изображения [2]. Другой подход основан на свертке исходных изображений размером 3×3 пиксела [2]. Возможно, один из указанных подходов и используется в программе Agisoft Photoscan.

В руководстве пользователей [1] создание матрицы высот описано позже этапа проецирования отдельных полигонов на заданную поверхность. Хотя координаты всех точек определены уже в ходе построения плотного облака точек, но, похоже, они определены в системе координат взаимного ориентирования, принятой разработчиками программы. Для определения координат всех точек в требуемой системе координат, вероятно, снова проецируют координаты всех точек на заданную поверхность.

В ходе создания матрицы высот в программе Agisoft Photoscan формируется регулярная модель GRID и отмечается, что «в настоящее время в программе Agisoft Photoscan реализован экспорт модели поверхности только в виде регулярной сетки (grid)». Исходными данными для создания модели GRID могут быть: разреженное облако, плотное облако или полигональная модель. Нами при создании матрицы высот было использовано плотное облако точек.

В работе [6] говорится, что при создании регулярной сети высот (GRID) очень важно учитывать плотность (шаг) сетки, что определяет её пространственное разрешение. Чем меньше выбранный шаг, тем точнее ЦМР - выше пространственное разрешение модели, но тем больше количество узлов сетки, следовательно, больше времени требуется на расчет ЦМР и больше места для хранения на диске. Например, при уменьшении шага сетки в 2 раза, объём компьютерной памяти, необходимой для хранения модели, возрастает в 4 раза [6]. Отсюда следует, что надо найти баланс. К примеру, стандарт на ЦМР Геологической съемки США, разработанный для Национального цифрового картографического банка данных, специфицирует цифровую модель рельефа как регулярный массив высотных отметок в узлах сетки 30×30 м для карты масштаба 1:24000 [6]. Методика создания модели GRID в [3] не описана.

В ходе обработки снимков УЛК № 3 Полоцкого государственного университета для создания плана масштаба 1:2000 GRID строилась не для каждого пикселя, а для точек, расположенных на расстоянии 0,5-1 м на местности. Составим пропорцию: знаменатель масштаба 24000, расстояние между точками сетки 30 м, знаменатель масштаба 2000, расстояние между точками сетки должно быть в 12 раз меньше, т.е. 2,5 метра. У нас расстояние между узлами сетки GRID в районе сооружения 0,5 м, что меньше рассчитанного расстояния. Объясняется это тем, что на снимаемом объекте большие перепады отметок.

При создании матрицы высот нами была использована цифровая модель поверхности (ЦМП). Авторы работы [2] отмечают, что цифровая модель поверхности дает хороший результат, но требует значительных затрат на редактирование. ЦМП создается на основе плотного облака точек [2].

5. Создание ортофотоплана. Трансформированием снимков в фотограмметрии называется процесс преобразования исходного снимка в изображение в заданной проекции [2]. Если при трансформировании не учитывается влияние кривизны Земли и проекция карты, трансформированное изображение представляет собой ортогональную проекцию местности на горизонтальную плоскость. Такое трассформирование называется ортотрансформированием [2]. Аналогичное высказывание приведено в работе [7]: «Ортотрансформированным называется снимок, полученный после преобразования в ортогональную проекцию с автоматическим устранением искажений, вызванных съемочной аппаратурой, углом наклона съемки и рельефом местности». В работе [3] есть пункт «Построение ортофотоплана», но не отмечено, в каком блоке программы и как создается ортофотоплан.

Как уже отмечалось в работе [1], «на основании построенной полигональной модели местности выполняется выбор участков исходных снимков, соответствующих отдельным полигонам модели и проецирование их на заданную поверхность». В полигон могут входить несколько смежных снимков, а как их будут проецировать и когда – не описано. Исходные снимки имеют искажения, обусловленные наклоном снимков, рельефом местности и сооружений. И далее, авторы работы [1] снова отмечают, что ортофотоплан строится из исходной фотографии, которая имеет углы наклона, на основании данных о рельефе местности, который представляет полученная модель.

В работах [1; 3] трудно понять, выполняет ли программа Agisoft Photoscan трансформирование снимков. С одной стороны, отмечают, что проектируют построенную полигональную модель на заданную поверхность [1], а о проецировании снимков информация отсутствует. Однако, в работе [3] указано, что в некоторых случаях на ортофотоплане могут присутствовать артефакты при съемке территории под углом, на которой присутствуют высотные здания. Артефакты могут возникнуть как из-за наклонов снимков, так и за счет рельефа зданий. Но, как отмечают авторы [1], артефакты присутствуют на ортофотоплане, то есть на конечной продукции, чего быть не должно.

В «экспорте ортофото» работы [1] отмечается: «В настоящей инструкции рассматривается только получение матрицы высот и ортофотоплана». Основные отличия экспорта двух этих видов заключается в том, что «матрица высот формируется на основе только самой модели, а при экспорте ортофотоплана помимо модели используются и исходные фотоснимки». В работе [1] не поясняется, для какой цели используют исходные фотоснимки. В общем, авторы [1] неоднократно отмечают, что «ортофотоплан строится из исходной фотографии на основании данных о рельефе местности, который представляет полученная модель». Возможно, авторы работ [1; 3] решили, что ошибки из-за наклона снимков не окажут значительного влияния в силу небольших размеров кадра.

Рассмотрим величины искажений на снимках на примере съемки корпуса УЛК № 3 ПГУ.

Как отмечалось в работе [8] продольные φ и поперечные ω углы наклона снимков корпуса № 3 колеблются в диапазоне: продольные  $\varphi$  or  $-1^{\circ}$ ,68' до  $+1^{\circ}$ ,54'; поперечные  $\omega$  or  $-3^{\circ}$  до  $+3^{\circ}$ . Общий угол наклона  $\alpha$  составил 3º44′. В работе [9], в свою очередь, сказано, что углы наклона снимков, полученных с беспилотных летательных аппаратов, могут достигать 30º. Рассчитаем искажения за наклон снимков для обоих случаев по формуле (1) традиционной фотограмметрии [10]:

$$
\delta_{\alpha} = \frac{r^2 \sin \alpha \sin \varphi}{f - r \sin \alpha \sin \varphi},
$$
\n(1)

где *r –* расстояние от точки нулевых искажений до текущей точки;

α – угол наклона снимка;

ϕ – угол между линией неискаженных масштабов и направлением на точку,

*f* – фокусное расстояние объектива, *f* = 4,73 мм [8].

Примем ϕ *=* 90º, sin ϕ *=* 1. С учетом sin ϕ *=* 1 формула (1) примет вид:

$$
\delta_{\alpha} = \frac{r^2 \sin \alpha}{f - r \sin \alpha},\tag{2}
$$

Размер кадра камеры FC-220, которая использовалась при съемке корпуса № 3 ПГУ составил [8]: длина 6,3185 мм, ширина 4,7389 мм, диагональ 7,8982 мм.

Рассчитаем расстояния *r,* приняв, что главная точка *о* и точка нулевых искажений *с* расположены по диагонали кадра, как показано на рисунке 2. Результаты расчетов расстояний от точек *о*, *с* до крайней точки кадра *а* по диагонали и искажения за наклон снимка по формуле (2) приведем в таблице.

Данные таблицы указывают на то, что искажения за наклон снимков значительные даже при угле наклона в 3º. Размер пиксела используемой камеры FC220 составляет 1,57×1,57мкм [11], т.е. значительно меньше рассчитанных искажений. Пренебрегать ими нельзя.

17

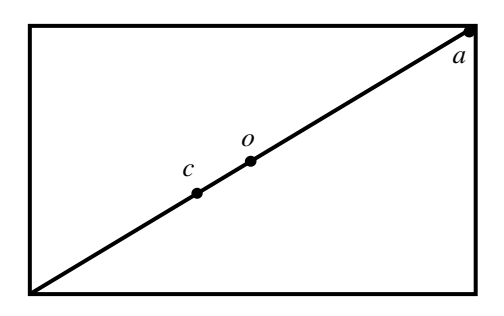

**Рисунок 2. – Расположение точек** *о***,** *с* **и** *а* **на кадре**

Таблица.

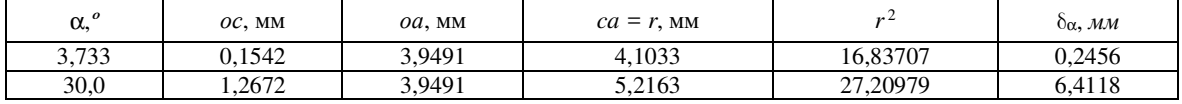

Похоже, программа Agisoft Photoscan снимки все же трансформирует. Проанализировав, мы пришли к выводу, что она это делает в блоке «Проецирование полигонов на заданную поверхность».

Искусственные сооружения, имеющие значительные превышения над ЦМР, при ортотрансформировании изображаются со смещениями относительно их положения в ортогональной проекции [2]. Для правильного отображения в ортогональной проекции необходимо иметь трехмерную ЦМР и цифровую модель сооружений (ЦМС) [2], или, как в нашем случае, – ЦМП. Ортотрансформирование снимков производится с использованием ЦМП, которая создается в автоматическом режиме на основе облака точек. Поскольку ЦМП может иметь ряд неточностей, например, в местах с резким перепадом высот (на краях крыш зданий, мосты, эстакады, трубопроводы и др. искусственные сооружения), то может потребоваться дополнительное редактирование этой модели при создании ортофотоплана. Автоматические алгоритмы классификации облака точек не могут точно отфильтровать эти сооружения, в результате их формы часто оказываются искаженными. Для исправления таких искажений в Agisoft Photoscan нет инструментов редактирования ЦММ.

Учитывая, что снимки трансформировались, рассчитаем искажения за рельеф δ*<sup>h</sup>* для горизонтальных снимков по формуле (3) [10]:

$$
\delta_h = \frac{rh}{H},\tag{3}
$$

где *r* – расстояние от главной точки снимка *о* до текущей;

*h* – превышение выбранной точки относительно заданной плоскости (в нашем случае, высота здания);

*H* – высота фотографирования.

Продольное и поперечное перекрытия снимков велики, поэтому примем *r= оа /* 2 (см. рисунок 2).

Сделаем расчеты для съемки корпуса № 3 ПГУ с параметрами [8] и предположим, что здание находилось на снимке на расстоянии *оа /* 2: *H =* 52 м; *h =* 19 м; *r* = 1,975 мм – расстояние равное отрезку *оа /* 2 (см. рисунок 2),  $\delta_h$  = 0,722 мм на снимке, то есть получили значительное искажение.

Т.к. расстояния между узлами сетки GRID составили 0,5 м, предположим, что узел сетки GRID оказался в 45 см от края крыши, что на снимке составит 450 мм / *m* = 0,41 мм. Здесь *m =* 11000 – знаменатель масштаба съемки. Тогда расстояние от главной точки *о* до узла сетки составит *r '* = 2,384 мм, а искажения для узла сетки δ*<sup>h</sup>*  $= 0.871$  мм. Узел сетки GRID исправят по ЦМП, но разница искажений, равная 0,871 – 0,722 = 0,199 (мм), останется. Это и будет артефакт при размере пиксела 1,57 мкм [8]. На местности же это искажение составит 0,199 ·  $11000 = 1,64$  (м), что недопустимо.

Можно минимизировать смещения искусственных сооружений на ортофотоизображении по другим снимкам, выбирая для каждого пикселя изображения луч, наиболее близкий к надирному лучу [2]. Использовался ли этот прием в программе Agisoft Photoscan – не известно.

При ортотрансформировании возможны мертвые зоны, уменьшаемые, например, по другим снимкам. Мертвую зону можно определить по углу между отвесной линией и направлением на точки [2]. Проблемы могут быть и в случае, если элементы одной группы сооружений закрывают элементы другой группы [2]. Ортоизображение можно строить сразу на весь участок, по всем исходным снимкам, с учетом ЦМР и ЦМС. Авторы работы [1] отмечают, что в программе Agisoft Photoscan существует несколько режимов и способов получения единого изображения:

– усреднения, т.е. смешиванием исходных изображений;

– мозаика:

– отбор по яркости (минимальная или максимальная).

Указано, что в большинстве случаев используется режим «мозаика». Иногда для целей последующей векторизации более правильное (хотя и менее четкое) изображение формируется в режиме усреднения [1]. Режим «мозаика» подробно описан во многих работах. Возможно, поэтому авторы программы вообще его не описали.

На созданных в программе Agisoft Photoscan ортофотопланах также присутствуют артефакты, показанные на рисунке 3. Искажения изображения на ортофотопланах, полученных по снимкам корпуса № 3 ПГУ достигают 90 см, что в масштабе ортофотоплана 1:2000 составляет 0,4 мм. Кроме того, на рисунке 3 видна стена сооружения, чего быть не должно. Здание получилось как бы наклоненным, следовательно, с обратной стороны здания отображать объект придется по крыше, что недопустимо. Здание может закрыть объекты, находящиеся на земле.

Представляется вероятным, что полигональной модели было бы достаточно для получения ортофотоплана, не создавая модель GRID, что значительно бы ускорило процесс.

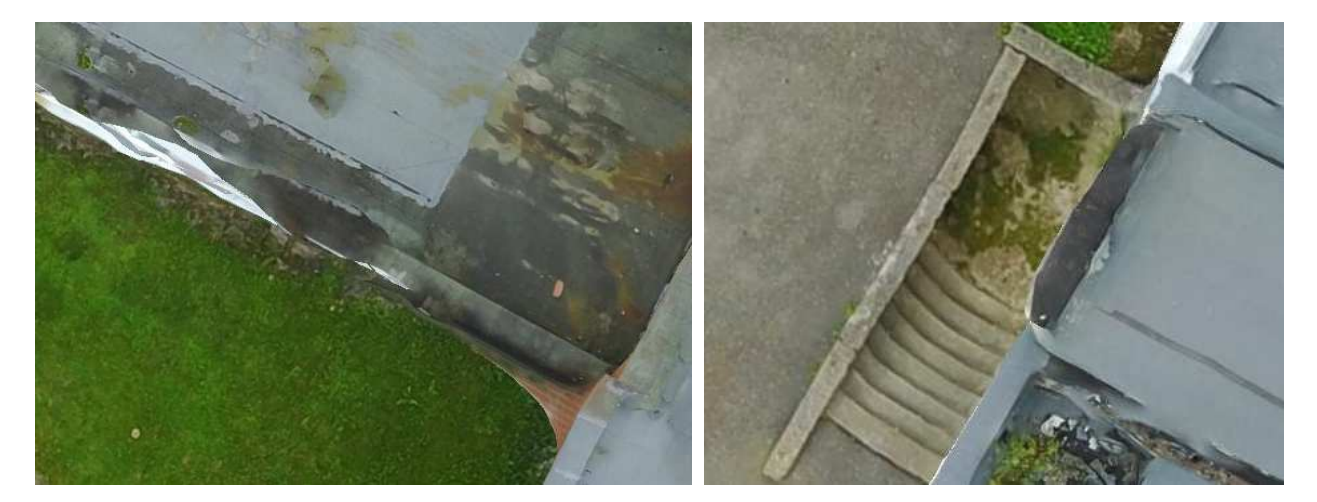

**Рисунок 3. – Артефакты на ортофотоплане**

**Заключение.** Таким образом, результат создания ортофотоплана в программе Agisoft Photoscan выявил ряд недостатков в её разработке и руководстве пользователя.

Автоматические алгоритмы классификации облака точек не могут точно отфильтровать здания и сооружения с резким перепадом высот, в результате чего их формы часто оказываются искаженными. Для исправления таких искажений в Agisoft Photoscan не предусмотрено инструментов редактирования ЦММ.

С формулировками, приведенными в руководствах пользователя Agisoft Photoscan [1; 3], нельзя согласиться, так как сложно понять, что и в какой последовательности выполняется. Например: «Проецирование отдельных полигонов на заданную поверхность» разработчики Agisoft Photoscan назвали «Экспорт ортофото», хотя на данном этапе еще нет ни матрицы высот, ни ортофотоплана. В руководствах выявлено множество опечаток, жаргонных слов, отсутствует логика в изложении материала, что значительно осложняет восприятие информации.

Большинство специализированного программного обеспечения, в том числе и Agisoft Photoscan, используют закрытый программный код. Следовательно, пользователю сложно получить правильный результат, не зная алгоритмов, по которым работает программа.

## ЛИТЕРАТУРА

- 1. Обработка материалов аэросъемки в Agisoft Photoscan Pro. Получение ортофотопланов. Получение матриц высот (DSM) [Электронный ресурс]. – Режим доступа: https://download.geoscan.aero/public/Agisoft\_PhotoScan\_Pro.pdf. – Дата доступа: 30.05.2021.
- 2. Михайлов, А.П. Фотограмметрия : учеб. для вузов. / А.П. Михайлов, А.Г. Чибуничев ; под общ. ред. А.Г. Чибуничева. М. : Изд-во МИИГАиК, 2016. – 294 с.
- 3. Agisoft PhotoScan: Professional Edition, версия 1.4 [Электронный ресурс]. Режим доступа: https://www.agisoft.com/pdf/ photoscan-pro\_1\_4\_ru.pdf. – Дата доступа: 30.05.2021.
- 4. Рубцова, Н.Э. Обработка данных БПЛА в программе UASMASTER. / Н.Э. Рубцова // Геопрофи. 2014. № 3. С. 24–29.
- 5. Metashape Professional | ГК Геоскан [Электронный ресурс]. Режим доступа: https://www.geoscan.aero/ru/software /agisoft/metashape\_pro. – Дата доступа: 30.05.2021.
- 6. Хромых, В.В. Цифровая модель рельефа : учеб. пособие / В.В. Хромых, О.В. Хромых. Томск : «ТМЛ Пресс», 2007. 178 с.
- 7. Цифровая фотограмметрическая система Photomod. Версия 7.0. [Электронный ресурс] : рук-во пользователя. Ортотрансформирование. – Режим доступа : https://racurs.ru/downloads/documentation/rus/ortho.pdf. – Дата доступа: 30.05.2021.
- 8. Михеева, А.А. Аэросъемка с беспилотного летательного аппарата. / А.А. Михеева, В.В. Ялтыхов, П.Ф. Парадня // Вестн. Полоц. гос. ун-та. Сер. F, Строительство. Прикладные науки. – 2018. – № 16. – С. 135–142.
- 9. Сечин, А.Ю. Беспилотный летательный аппарат: применение в целях аэросъемки для картографирования [Электронный ресурс] / А.Ю. Сечин, М.А. Дракин, А.С. Киселева. – Режим доступа: https://racurs.ru/press-center/articles/bespilotnyeletatelnye-apparaty/UAV-for-mapping-2/. – Дата доступа: 30.05.2021.
- 10. Михеева, А.А. Прикладная фотограмметрия : учеб.-метод. комплекс для студентов спец. 1-56 02 01 «Геодезия» и слушателей ИПК спец. 1-56 02 71 «Прикладная геодезия и геодезическое обеспечение кадастра» / А.А. Михеева, В.В. Ялтыхов. – Новополоцк : ПГУ, 2006. – 320 с.
- 11. Михеева, А.А. Анализ разрешающей способности снимков, полученных с беспилотного летательного аппарата. / А.А. Михеева, В.В. Ялтыхов, П.Ф. Парадня // Вестн. Полоц. гос. ун-та. Сер. F. Строительство. Прикладные науки.  $2018. - N<sub>2</sub> 8. - C. 185 - 193.$

*Поступила 10.06.2021* 

# **CREATION OF ORTHOPHOTOPLAN IN AGISOFT PHOTOSCAN SOFTWARE**

### *A. MIKHEEVA, V. YALTYKHOV, P. PARADNYA*

*The article discusses the technology of creating an orthomosaic using the specialized software Agisoft Photoscan. The whole process is divided into six stages in accordance with the recommendations of the developers of this software product. Each stage is analyzed in detail. Attention is focused on the ambiguous interpretation of some of the technical issues described in the Agisoft Photoscan user manuals. User guides are written in a language that is difficult for even photogrammetrists to understand. They contain many jargon terms introduced by program developers and definitions not accepted in photogrammetry. The work was carried out based on the results of photography from an unmanned aerial vehicle of the territory of the educational and laboratory building No. 3 of Polotsk State University.* 

*Keywords: orthomosaic, Agisoft Photoscan, point cloud, polygonal model, DEM.*